Lez05(Funzioni)

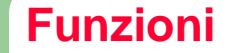

- Debugging
- Funzioni
	- Introduzione
	- Esempi ed applicazioni

## **Trovare gli Errori**

**2**

**4**

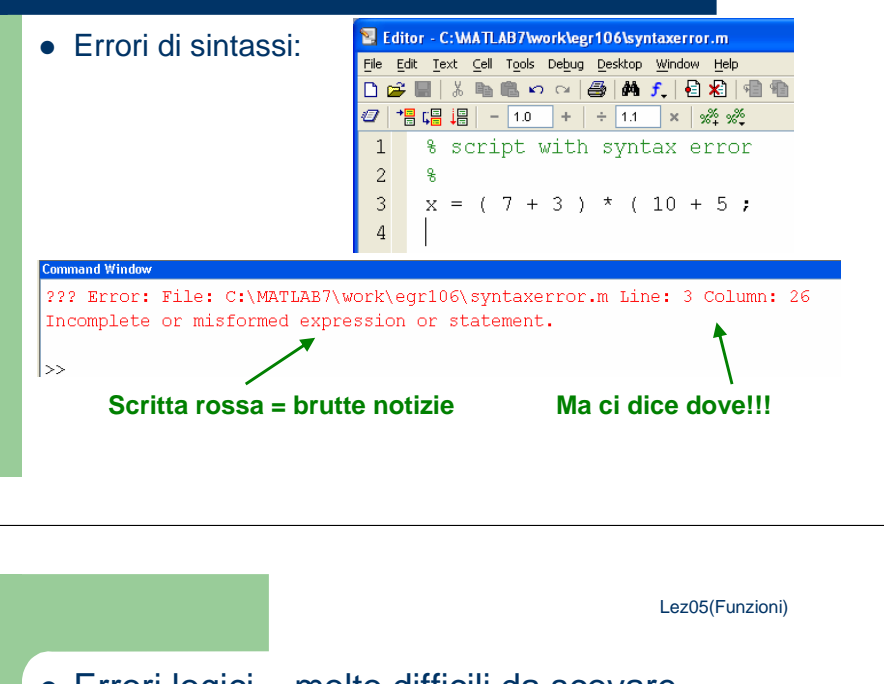

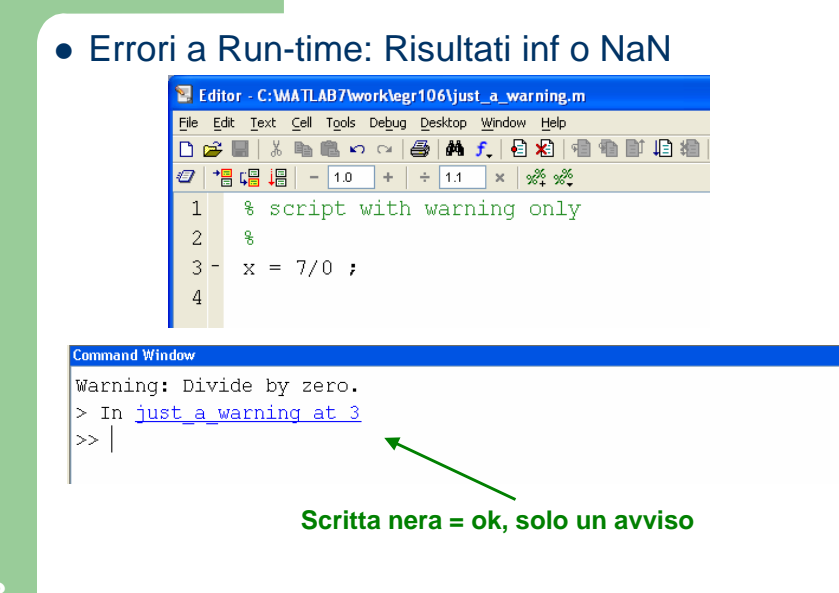

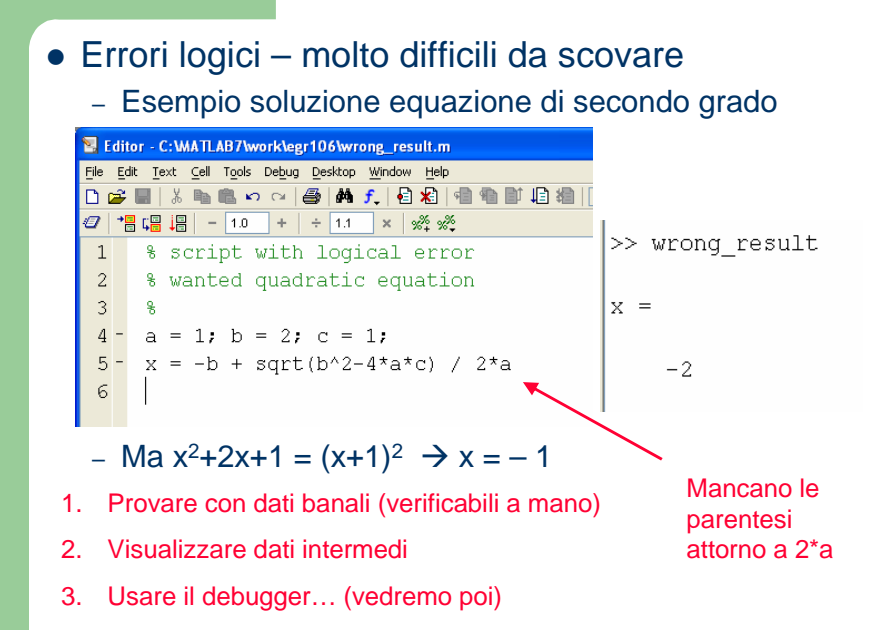

## **Funzioni**

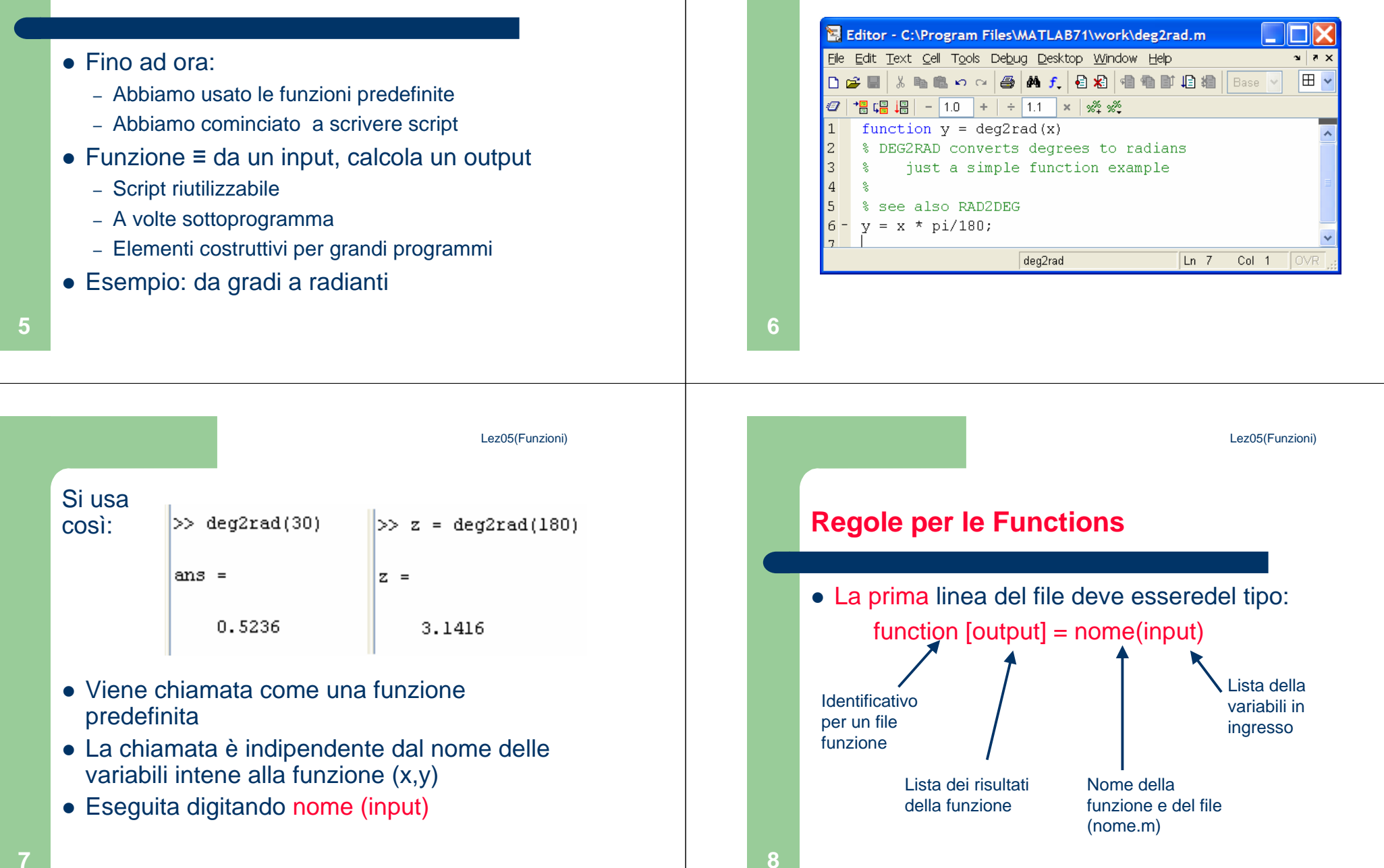

**Funzione DEG2RAD**

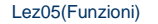

Lez05(Funzioni)

# $\bullet$  input:

- Serve per trasferire dati <u>alla</u> funzione dal workspace
- Le variabili del Workspace non sonodisponibili all'inteno della funzione
	- Deve essere importato tutto ciò che serve
- Per più input:
	- Separati da virgole
	- L'ordine è importante
- Esempio di funzioni predefinite: **sum(x) plot(x,y)**

## • output:

- Utilizzato per restituire al workspace i risultati della funzione
- Output multipli:
	- Separati da virgola, dentro quadre
	- L'ordine è importante!
- Le variabili di output devono essereassegnate!
- Esempio di funzioni predefinite con output: **y = sum(x)[value,location] = max(x)**

**10**

**12**

 Nota: le quadre alla sinistra di un assegnamento (=) funzionano solo per le funzioni<sup>III</sup>

**[value,location] = max(x)** OK

**[value,location] = [ 1, 2 ]** NO!!!

 L'output di default è il primo: **[value,location] = max(x) value = max(x)**

 $\bullet$  I commenti alla riga 2, ...:

- Quando chiamiamo lookfor , cerca nella seconda riga del file
- I commenti nelle righe 2, 3, … sono visualizzati quando chiamiamo help nome

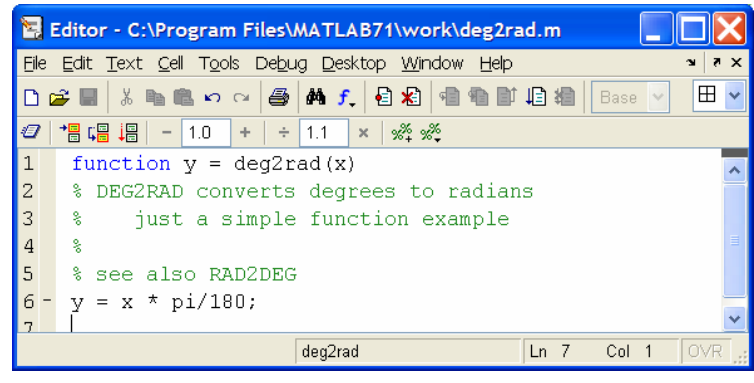

## **Variabili: Locali e Globali**

- Di solito le variabili sono disponibili in workspace (finché non vengono cancellate)
- Le funzioni creano le proprie variabili, distinte da quelle nel workspace, quindi:
	- Le funzioni non possono modificare le variabili del workspace (solo tramite output)
	- Eccezione le variabili globali possono essere condivise daworkspace e funzioni, e modificate da entrambi!

#### **13**

Lez05(Funzioni)Editor - C:\Program Files\MATLAB71cga\work\example 1.m File Edit Text Cell Tools Debug Desktop Window Help l Base Ð †■唱唱 | - 1.0 | + | ÷ 1.1 | × | ※ ※ % script example #1  $\mathbf{1}$ l2 % computes area of triangles 3 暖 bases =  $[1.2, 3.3, 6.7]$ ;  $\overline{4}$  $\overline{5}$ heights =  $[3.6, 2.1, 4.5]$ ;  $6$ areas =  $0.5 \times \text{bases}$ .\* heights 17

# **14**Lez05(Funzioni)•**Adesso come funzione:**Editor - C:\Program Files\MATLAB71cga\work\function 1.m mi) File Edit Text Cell Tools Debug Desktop Window Help

Avevamo fatto uno script per il calcolo dell'area

**Un esempio di funzione**

del triangolo

● Prima uno script …

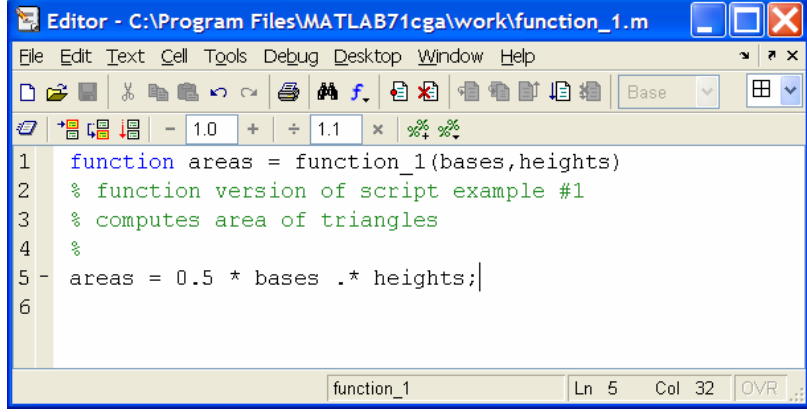

 Non ci interessa sapere i nomi delle variabili usate all'interno della funzione:

## **Command Window**  $\gg$  function 1(3,4)  $ans =$ 6  $\gg$  function\_1([ 3 3 ], [ 4 5])  $|ans =$  $6.0000$ 7.5000 l>>

## Possiamo aggiungere un secondo output (opzionale), per il calcolo del perimetro:

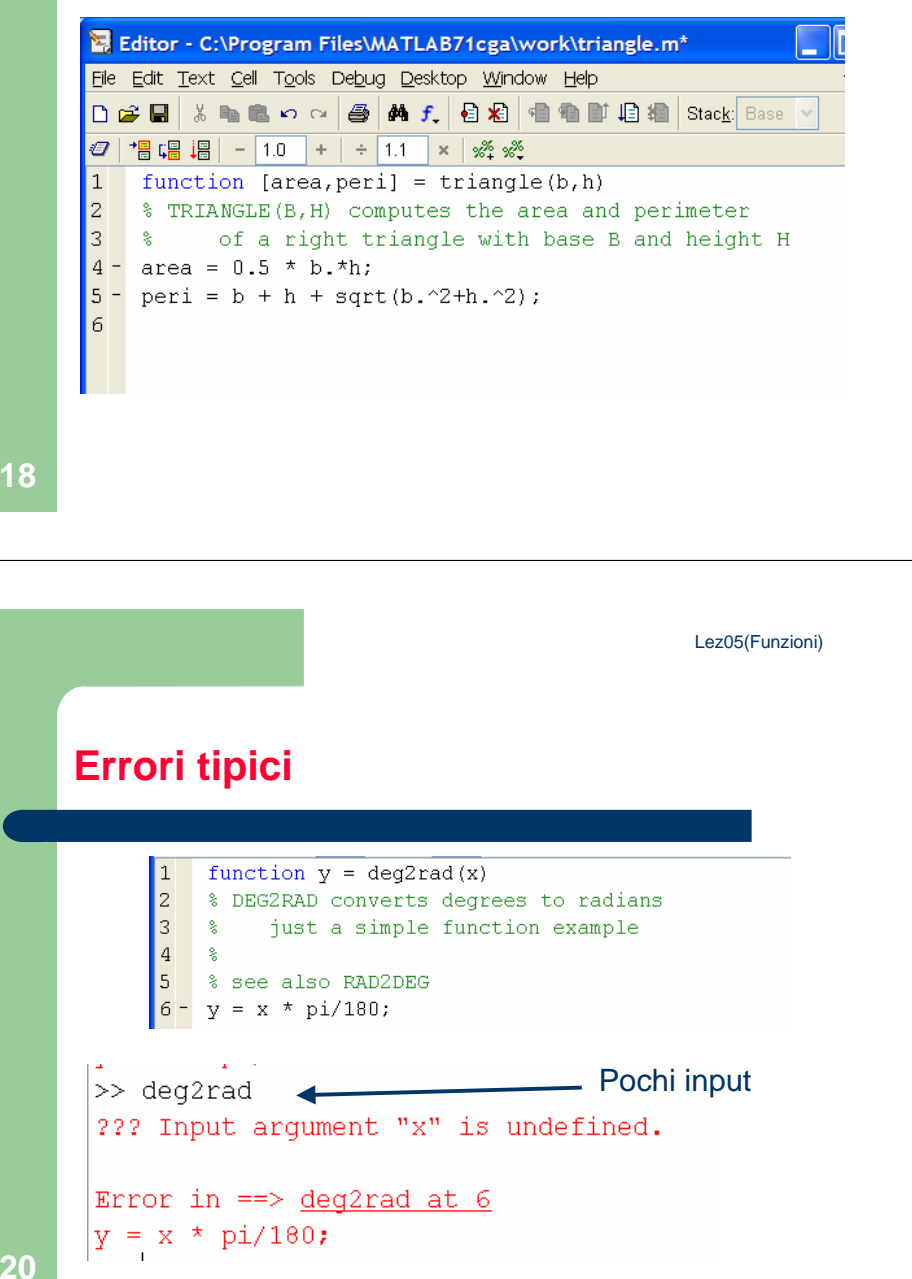

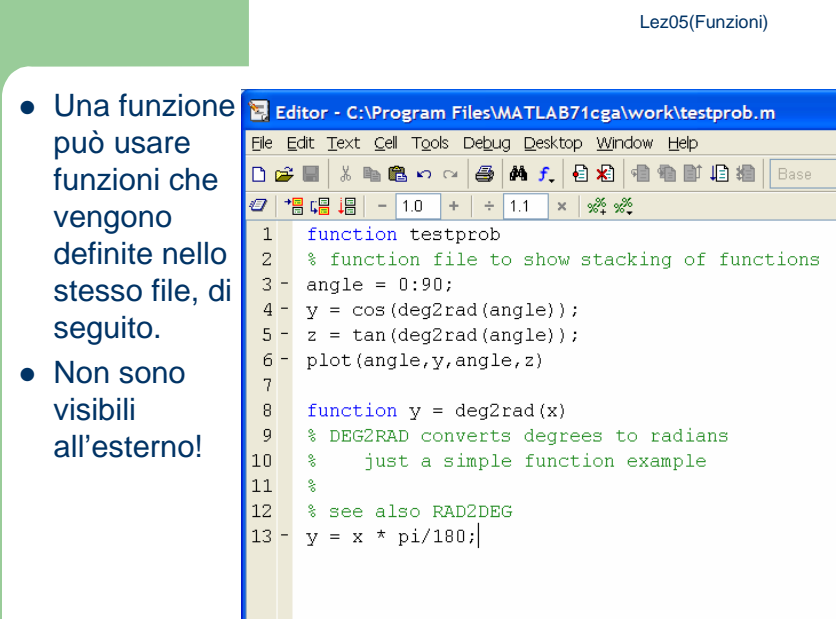

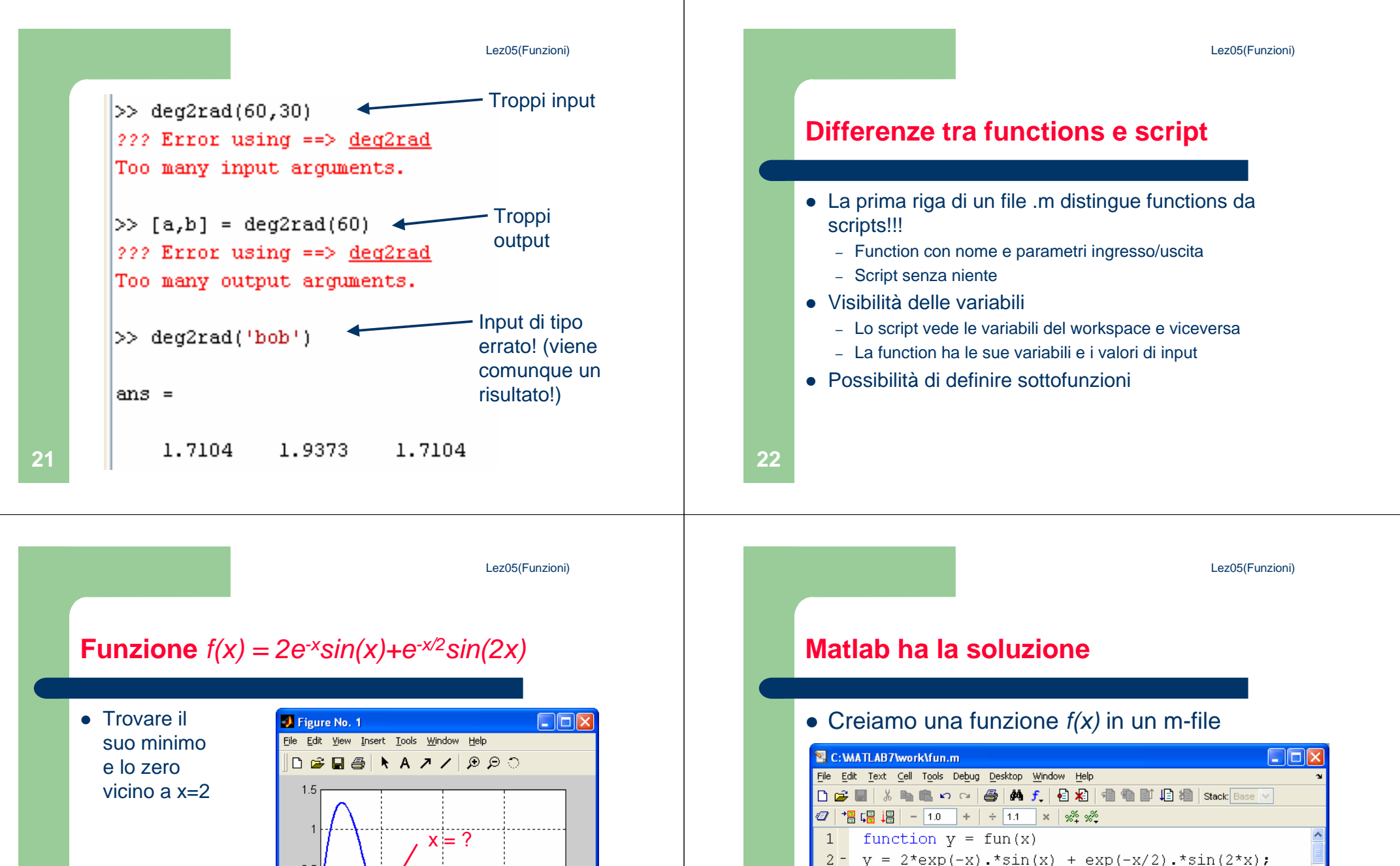

**24**

 $\mathbf{r}$ 

fun

 $\boxed{\ln 3}$ 

Col 1

 $0.5<sub>1</sub>$  $f(x) = ?$  $-0.5\frac{L}{D}$  $\boldsymbol{\Lambda}$ 6

- Per lo zero: fzero('fun',a)
- Per il minimo: f<mark>minbnd('fun'</mark>,a,b)

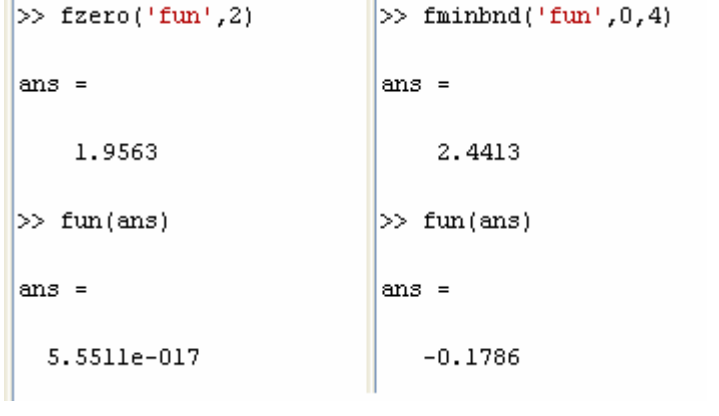

# **Trovare gli zeri di una funzione**

Si può usare la funzione fzero per ottenere gli zeri di una funzione di una sola variabile, indicata da x.Una forma di sintassi é:

fzero('function', x0)

dove function è una stringa, contente il nome della funzione, e x0 è un'ipotesi di zero fornita dall'utente.

La funzione fzero trova uno zero di function in prossimità di x0. Inoltre identifica solo i punti in cui la funzione attraversa l'asse x, non i punti di tangenza!

**26**Per esempio, fzero('cos',2) restituisce <sup>1</sup>.5708.

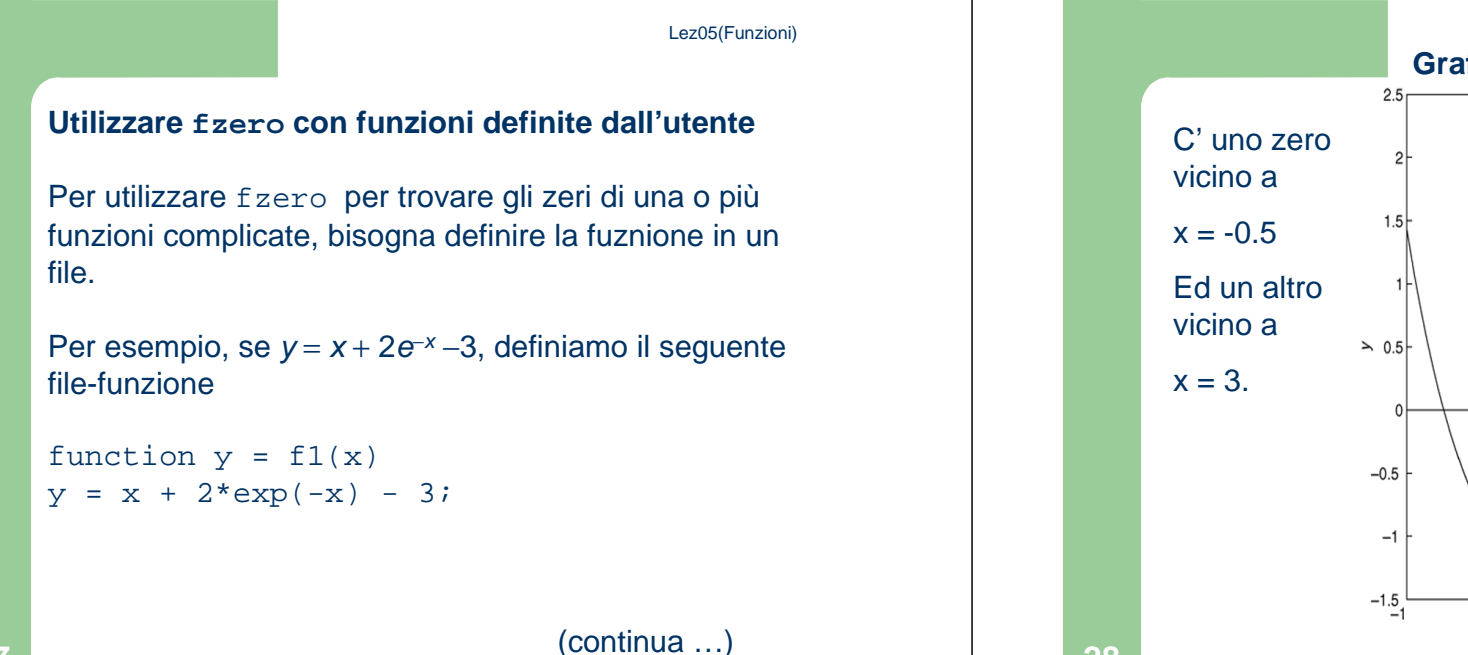

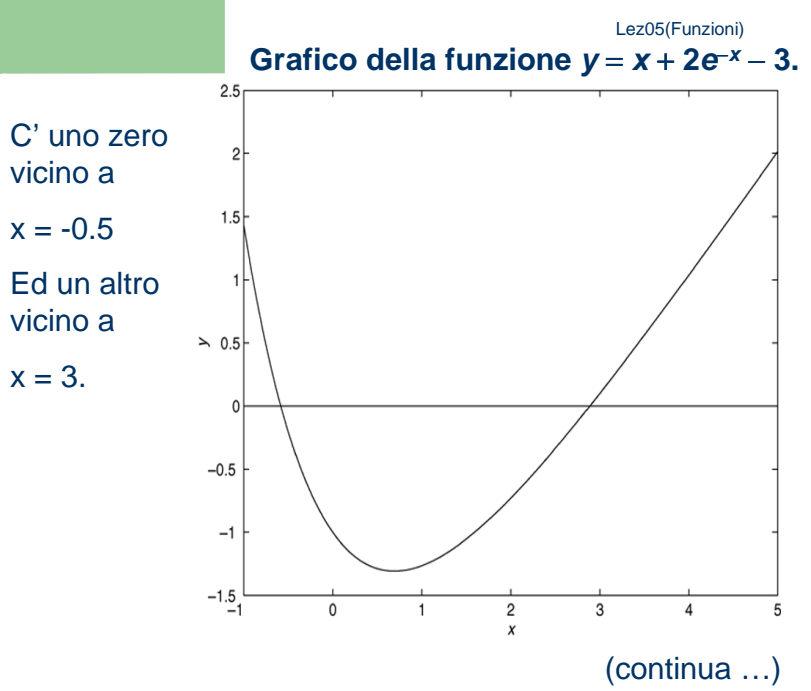

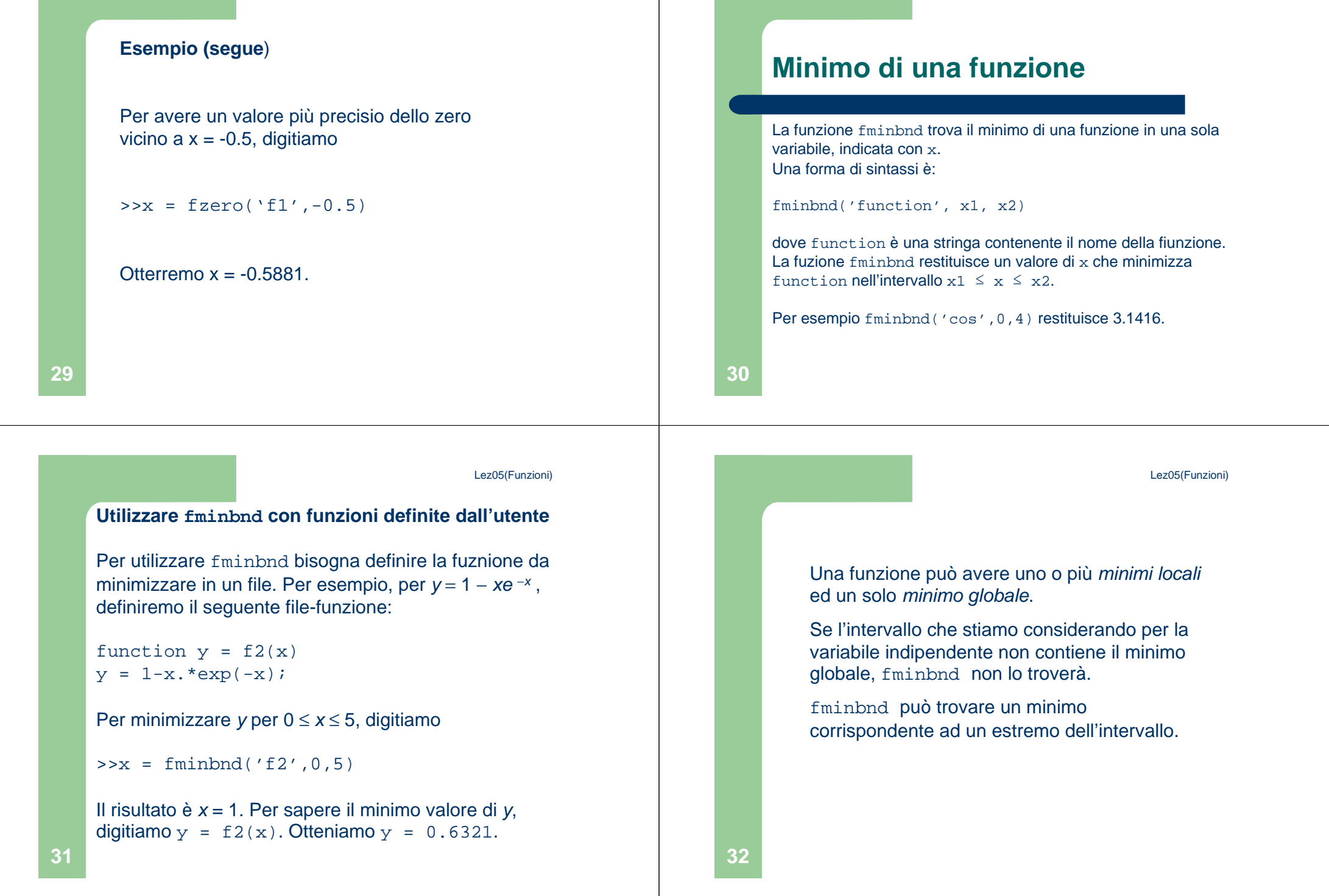

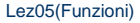

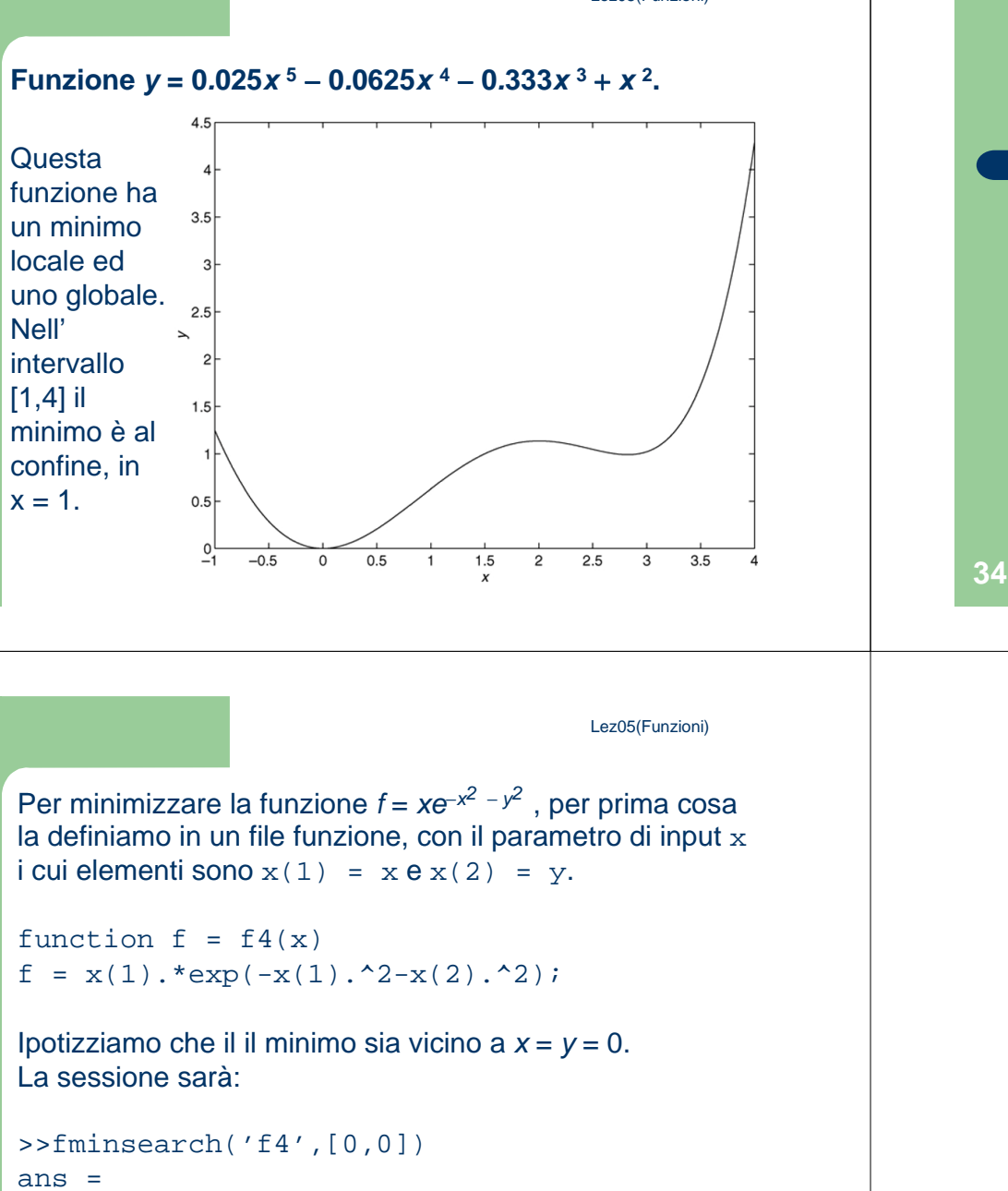

# **Funzioni con più di una variabile**

Per trovare il minimo di una funzione con più di unavariabile, si utilizza la fuznione fminsearch. Una forma di sintassi è:

fminsearch('function', x0)

dove function è una stringa contrente il nome della funzione. Il vettore x0 è un'ipotesi di minimo fornita dall'utente.

-0.7071 0.000